## ascent<sup>\*</sup> reach for the sky ascent\* 2058 ed Ground 38 S Speed Track Wind NE@6  $\blacktriangle$  $\odot$

# ascent h1 Инструкция на Русском языке

#### **Благодарим за покупку!**

*Благодарим Вас за покупку вариометра Ascent, имеющего возможность крепления на запястье руки. Это устройство было разработано инженерами, которые также являются пилотами- парапланеристами. Мы хотели получить продукт, который отвечает следующим критериям:*

- *Компактный*
- *Легкий*
- *Легкий в управлении*

*На рынке в тот момент не было ничего, отвечающего этим требованиям. Поэтому мы собрались, начали разработку, и после многих часов усердной работы, сборки прототипов, программирования, тестов на надежность и тестовых полетов вышли с тем, что мы считаем лучшим компактным перезаряжаемым вариометром, доступным на рынке.*

*Это был выход нашего устройства v1 в 2008 году. После продажи тысяч вариометров, получения отзывов от пилотов и накопления опыта, мы решили сделать всю работу заново с самого начала. Мы верим, что этот новый продукт одновременно как улучшает оригинальную концепцию, так и сохраняет уникальную идентичность, благодаря которой v1 имела такой успех.*

*Мы уверены, что вы окажетесь довольны нашим устройством и желаем вам многих приятных и безопасных полетов!*

*Спасибо Вам еще раз за покупку, Команда Ascent Products*

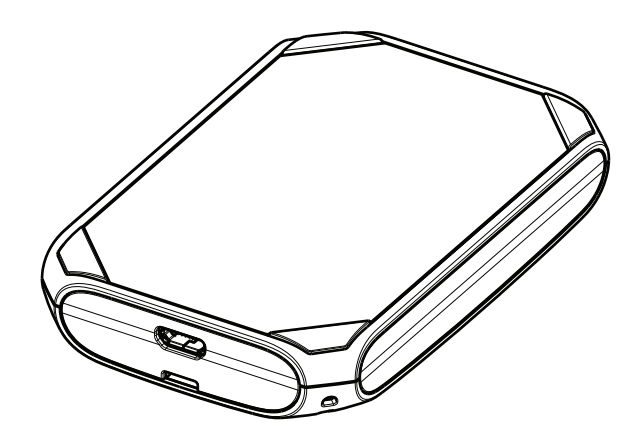

#### **Информация по Безопасности**

В вашем вариометре установлена Литий-Ионная перезаряжаемая батарея.Когда она полностью заряжена, батарея может обеспечить до 10 часов работы прибора в режиме полета или до 1 года в режиме Standby. На время работы оказывают существенное влияние режимы и громкость звуков прибора. Чем громче звук, тем быстрее расходуется батарея.

Для зарядки батареи включите USB кабель в прибор, а другой конец подключите к зарядному устройству, автомобильной зарядке или просто в USB порт компьютера. На экране появится надпись "USB Connected Charging". Когда батарея зарядится полностью на экране надпись сменится на "USB Connected Charged".

Устройству требуется менее 2 часов для полной зарядки батареи. Его невозможно перезарядить сверх нормы, поскольку это контролируется процессором зарядки. Когда прибор полностью заряжен, символ батареи на главном экране покажет полную зарядку. Литий-Ионная батарея не имеет эффекта памяти, поэтому не требуется разряжать ее полностью перед зарядкой. Поэтому рекомендовано содержать прибор полностью заряженным и готовым к полету.

Если батарея разрядится до критически низкого уровня, прибор выключится и не будет вновь включаться. Мы рекомендуем срочно зарядить прибор, чтобы исключить порчу батареи от полного разряда. Избегайте хранения и заряда батареи в экстремально жарких (>40C) и холодных(<0C) условиях.

#### **Знакомство с прибором**

Для наилучшего использования прибора, мы рекомендуем прочесть полностью данную иснтрукцию. Однако, мы верим, что как только вы начнете пользоваться прибором, то найдете его меню и интерфейс легким и интуитивно понятным.

Как показано на рисунке ниже, прибор имеет 4 кнопки для навигации и настройки.

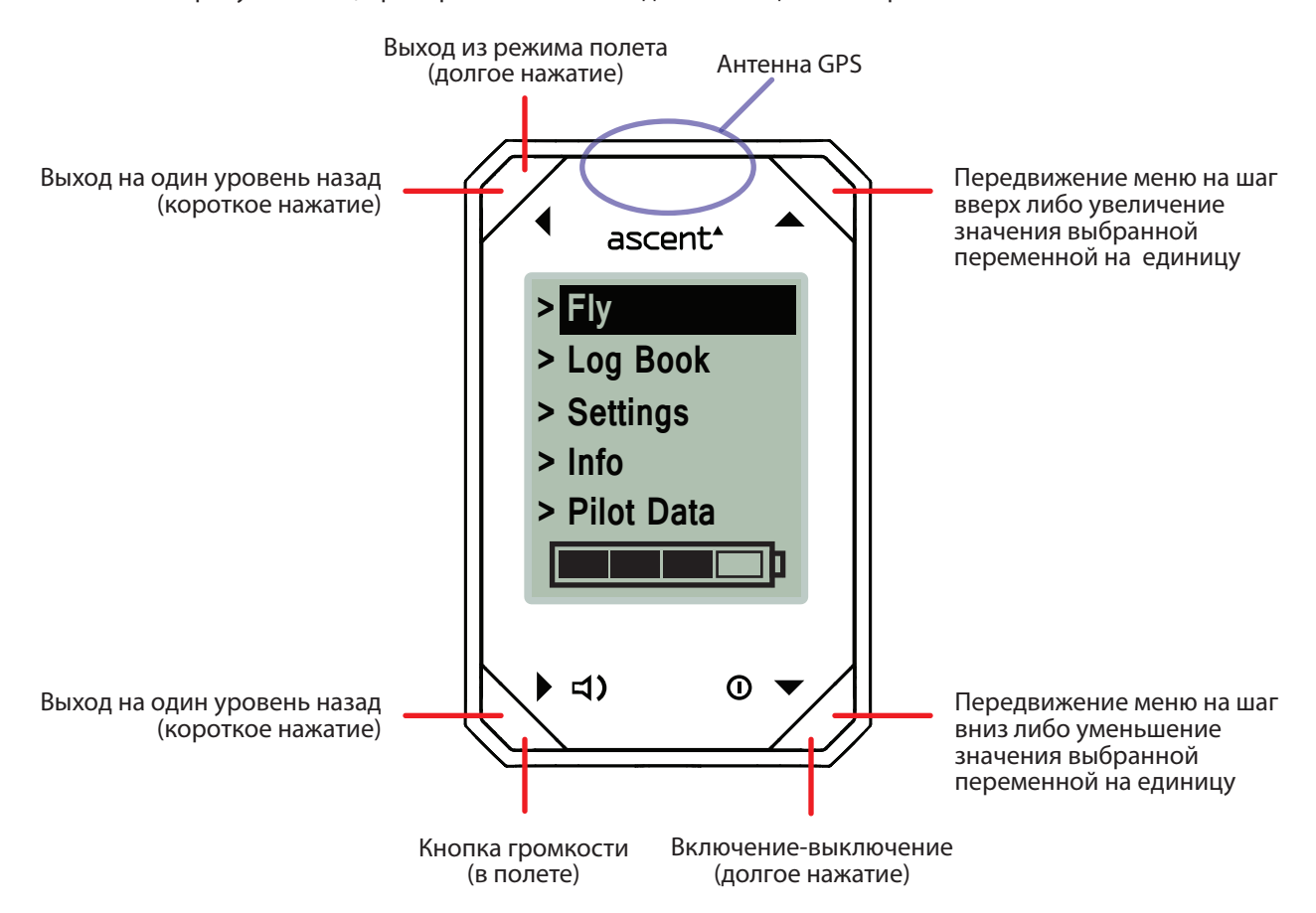

#### **Включение и выключение вариометра**

Нажмите и удерживайте кнопку  $\Phi$  до появления подсказки на экране. Затем, убедившись что выбран пункт "Yes", нажмите кнопку • для включения прибора.

Как только прибор включится, он попытается найти сигналы спутников GPS. Пожалуйста, убедитесь, что антенна напрямую направлена на небо во время работы и, особенно, во время калибровки. Этот процесс занимает меньше 3 минут, однако, мы предлагаем включать прибор пораньше во время вашей подготовки к полету.

Чтобы выключить прибор, нажмите и удерживайте кнопку  $\Phi$  более 2 секунд. Заметьте, что прибор невозможно выключить в режиме ИНФО.

Для экономии батареи прибор выключится через 30 минут если с ним не происходит никаких действий. Но он не выключится, если находится в режиме ПОЛЕТ или ИНФО.

Когда прибор включится, на дисплее появится главное меню, как показано на рисунке выше. Это меню имеет 5 пунктов: Fly, Log Book, Settings, Info, и Pilot Data. Используйте кнопки  $\blacktriangle$  и  $\blacktriangledown$  для выбора пункта меню и кнопку  $\blacktriangleright$ для входа в него. На этой же странице внизу показан индикатор заряда батареи.

#### **Начало и конец полета**

Чтобы войти в режим полета Fly Mode, необходимо выбрать пункт меню Fly и войти в него с помошью кнопки  $\blacktriangleright$ . Прибор не начнет запись (и не включит звук) до тех пор, пока ваша скорость не превысит установленный порог. Этот порог скорости для включения прибора может быть установлен в меню Settings. Для окончания полета и  $3a$ писи трека удерживайте нажатой кнопку  $\blacktriangleleft$  или  $\omega$ .

#### **Крепление для запястья**

Крепление для запястья крепится к прибору с помощью двух подпружиненных стержней, подобных тем, что крепят ремешок наручных часов. Чтобы отделить крепление (или заменить на новое либо на крепление для свободных концов), сначала переверните прибор на нецарапающую поверхность, затем поместите конец отвертки между плечом стержня и корпусом прибора, надавите осторожно, сдвигая плечо на несколько мм и добейтесь отделения пружинного стержня от корпуса прибора. Повторите это на другой стороне крепления.

Чтобы установить крепление, необходимо вставить пружинный стержень в соответствующее гнездо крепления, затем ввести один конец стержня в соответствующее отверстие в корпусе прибора, направить сжатый стержень во второе отверстие и выпустить пружинный конец стержня во второе соответствующее отверстие гнезда крепления на корпусе прибора. После установки проверьте прочность закрепления путем хорошего натяжения крепления.

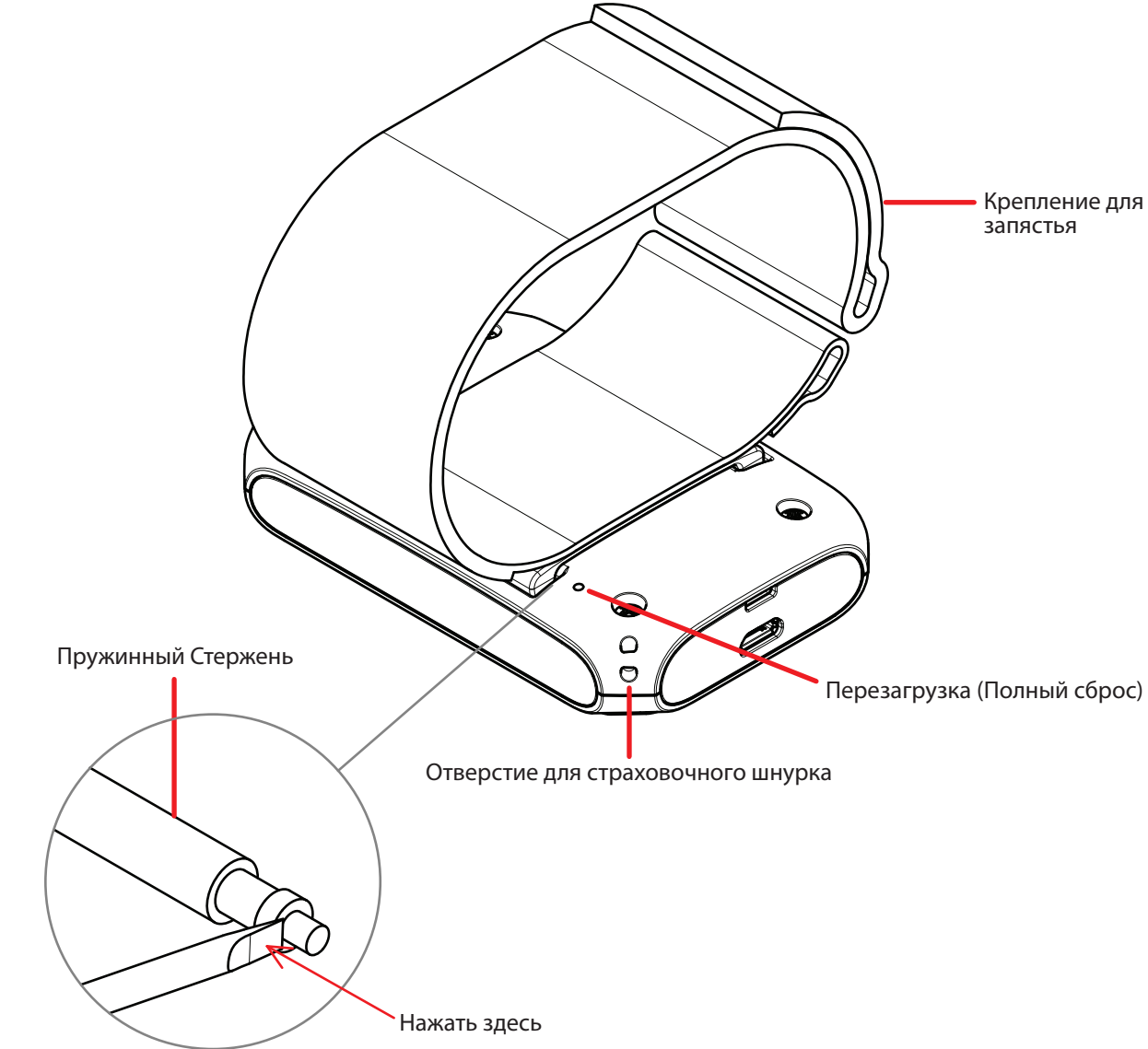

#### **Устранение неисправностей**

Если вариометр не отвечает на нажатия кнопок, то существует несколько способов перезагрузки. Если разряжена батарея, то необходимо подключить прибор к источнику заряда — к компьютеру или к зарядному устройству. Если это не помогает, тогда можно сделать программную перезаггрузку путем одновременного нажатия всех 4 кнопок. Если же и это не помогает, тогда необходимо сделать Полный Сброс путем осторожного нажатия концом скрепки в соответствующее отверстие на задней стороне прибора до «клика».

После перезагрузки экран станет пустым, а затем вернется в на Главную страницу меню. Заметьте, что записанные треки не будут стерты. Если вам пришлось выполнить перезагрузку, пожалуйста, вышлите описание проблемы и способ ее решения на адрес support@ascentvario.com

## **Режим полета (Fly Mode)**

Главный экран режима полета показан на рисунке ниже. Если коротко нажать любую из кнопок, будет показан соответствующий дополнительный экран на 5 секунд, затем прибор вернется на Главный экран.

Когда вы войдете в режим полета, прибор дважды издаст звук вариометра, чтобы индицировать установленную громкость.

Долгое нажатие кнопки  $\blacklozenge$  или  $\Theta$  выключит прибор и запись трека.

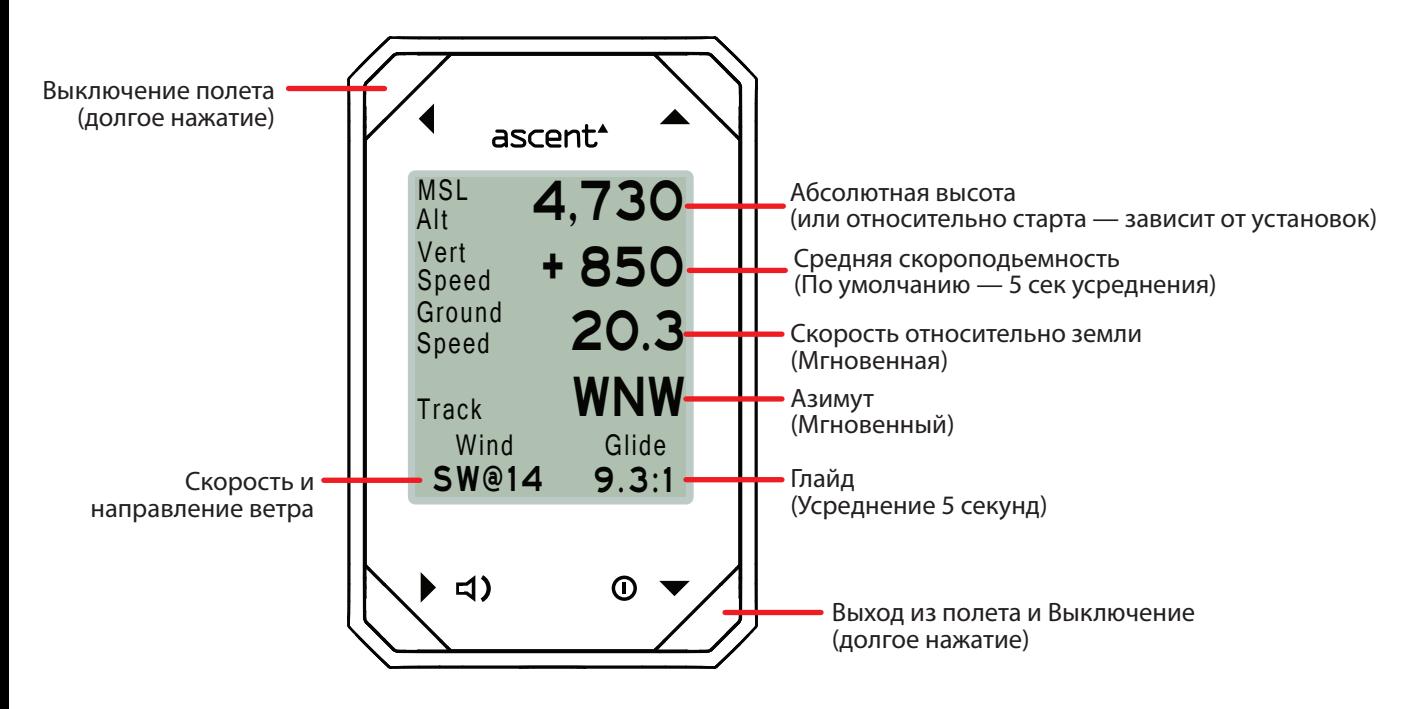

Во время процесса калибровки, нижняя строка дисплея изменится на «Calibrating» на время калибровки по спутникам. Пожалуйста, обеспечьте прямую видимость между верхом прибора и открытым небом на весь этот важный период калибровки прибора.

Скорость и направление ветра вычисляется прибором на основании записи трека во время полного круга. По мере продолжения кругов в спирали, этот параметр постоянно будет уточняться и улучшаться. Во время прямолинейного полета уточнение прекратится и на дисплее будет показываться последнее запомненное значение скорости и направления ветра. Следующий полный круг вашего полета изменит это значение на вновь вычисленное. Протяжка против ветра в спирали или неточная форма круга не ухудшают вычислений прибора. Однако, искусственное ускорение или замедление скорости во время спирали, повлияют на точность вычислений.

## **Режим полета (Fly Mode) – Дополнительные экраны**

## Страница

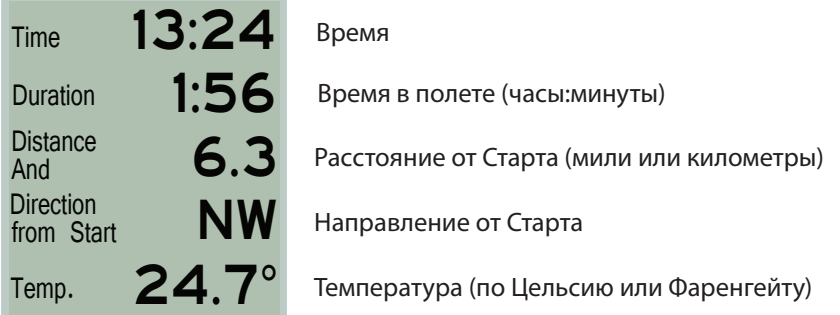

## Страница

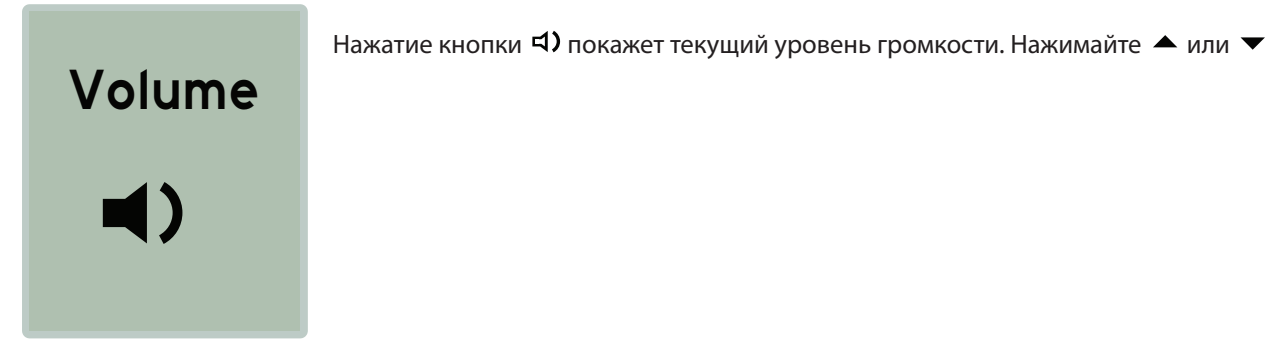

## Страница

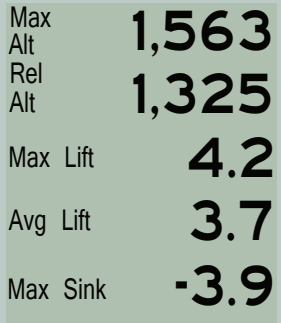

Максимальная высота в текущем полете (Футы или Метры)

Высота относительно старта (Футы или Метры) (Или Абсолютная высота — зависит от установок)

Максимальная мгновенная скороподьемность (без усреднения) (футы в минуту или метры в секунду)

Максимальная усредненная скороподьемность (футы в минуту или метры в секунду)

Максимальное снижение в текущем полете (футы в минуту или метры в секунду)

## • О Страница

Longitude Latitude 0.00000 0.00000

Текущие GPS координаты

ascent<sup>\*</sup>

## ascent<sup>\*</sup>

## **Альбом полетов (Log Book)**

В главном меню выберите пункт Log Book с помощью кнопок ▲ и ▼, затем нажмите кнопку ▶ для входа в альбом полетов. Прибор h1 может хранить до 300 полетов. С помощью кнопок  $\blacktriangle$  и  $\blacktriangledown$  выберите нужный полет. Нажатие кнопки > откроет дополнительные детали полета. Заметьте, что данные полета будут записаны даже в случае разрядки батареи или перезагрузки прибора.

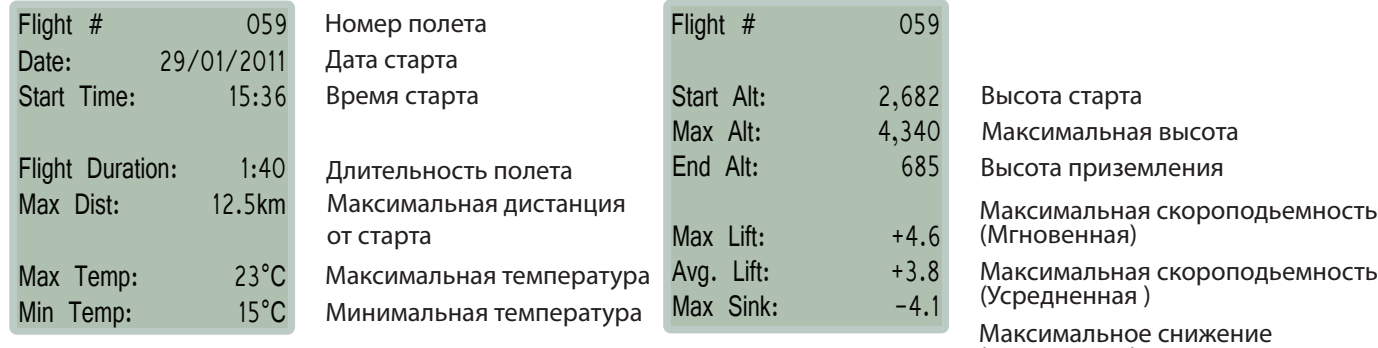

(Мгновенное)

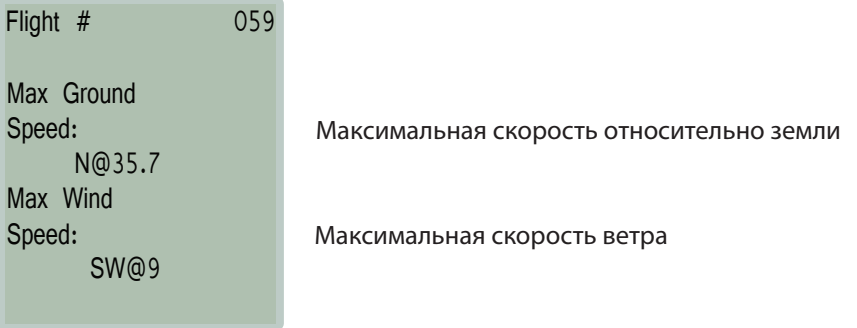

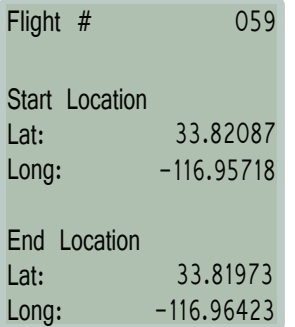

GPS координаты старта

GPS координаты посадки

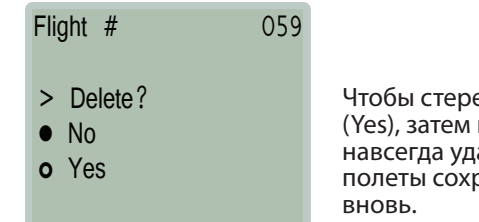

эть полет, используйте кнопку  $\blacktriangledown$  для выбора пункта нажмите кнопку ▶. Примечание: Это действие алит полет и его номер из альбома, а оставшиеся ранят свои номера и не будут перенумерованы

## **Установки (Settings)**

Чтобы войти в режим установок, Выберите пункт Settings в Главном меню и нажмите кнопку • На этой странице вы можете выбрать категорию установок, которую Вы хотите поменять. В настоящий момент это 9 пунктов: Altimeter, GPS, Beep, Flight, Date & Time, Units, Compass, Memory, Display, и Language. Все установки сохраняются даже в случае полной разрядки батареи.

Altimeter — Высотомер

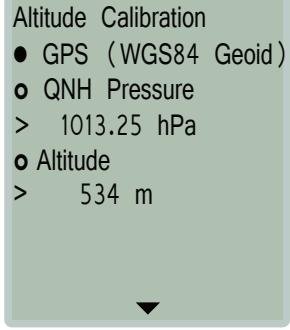

Эти установки позволяют установить способ калибровки перед стартом— по спутникам GPS, высота по датчику давления или ручная установка высоты старта.GPS использует метод WGS-84 Geoid для определения высоты. Обычно это соответствует стандартной высоте по давлению.

Давление QNH это экстраполированное давление на уровне моря. Его можно выяснить в местном аэропорту. На некоторых соревнованиях требуют использования именно этого метода.

Однако, если вам известна точная высота вашего старта, вы можете установить ее вручную.

## Altimeter Cont. - Высотомер Прод.

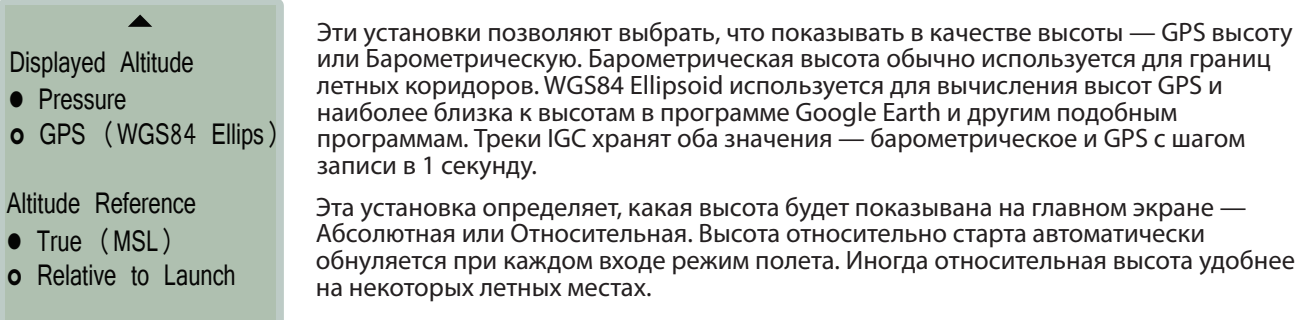

## GPS

GPS Units

• DD.ddddd°

o DD°MM.mm'

o DD°MM'SS"

Формат данных GPS Градусы, десятичные градусы. Градусы, Десятичные Минуты Градусы, Минуты, Секунды

#### Beep – Звуки

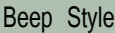

- Short
- o Long
- Sink Alarm o Sweep

• Alarm On

o Alarm Off

Sink Rate

> 3.0 m/s

Прибор имеет три формата звуков. Short, («более тихий», который звучит ближе к стандартным звукам нашего прежнего прибора v1), Long («Более громкий»), и Sweep меняет модуляцию частоты посередине тона в зависимости от мгновенных значений скороподьемности. Заметьте, что длинные тоны, как и более громкие, заметно снижают заряд батареи.Поэтому формат Sweep позволяет установить только среднюю громкость с целью обеспечения продолжительности работы прибора до 10 часов.

Есть возможность Включить или выключить звук снижения «Sink Alarm".

Здесь устанавливается порог срабатывания звука cнижения «Sink Alarm".

## Flight - Полет

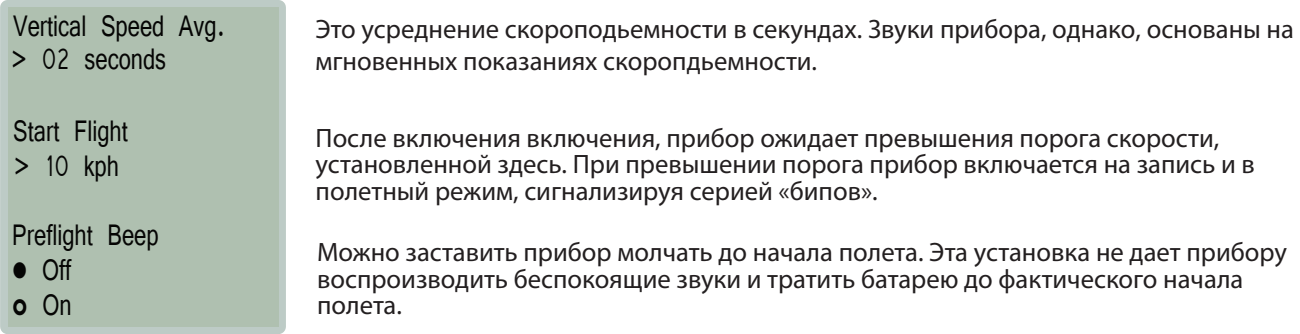

## Date& Time – Дата и Время

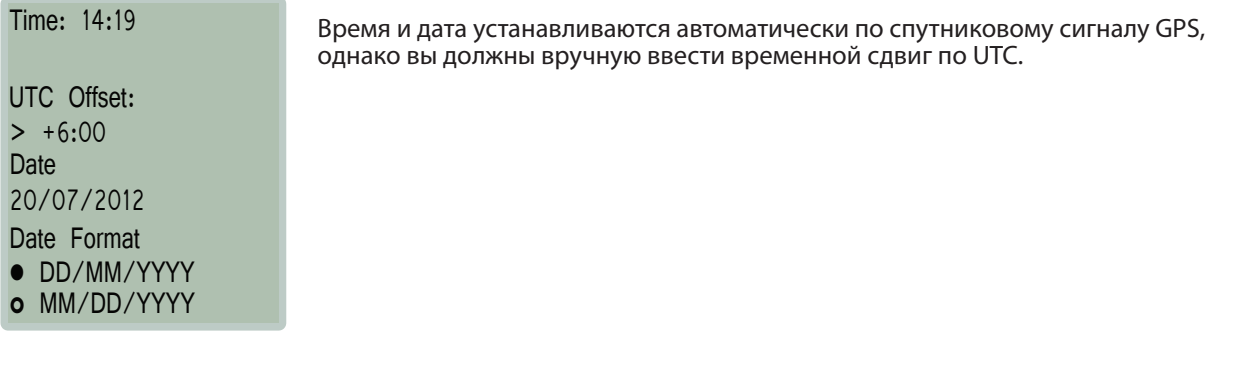

## Units - Единицы

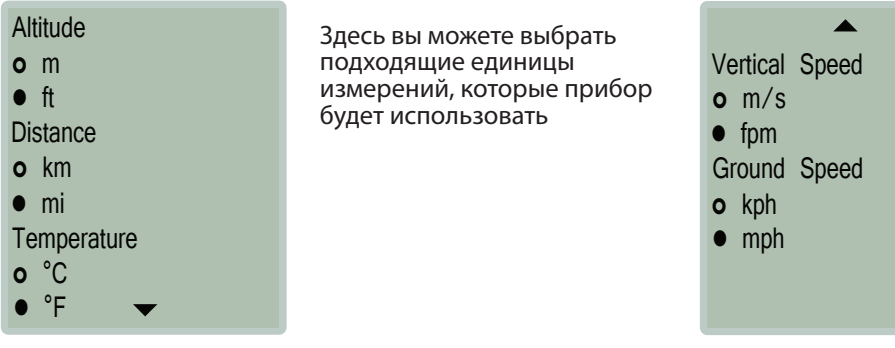

## Compass – Компас

## **Compass**

- 
- o Degrees (252°)

• Cardinal (WSW) Здесь устанавливаются единицы значений для компаса — буквенные (SW) или градусы (230)

Units Cont.- Единицы — Прод.

## Memory – Память

Flight Log Book 62.5% Full 125 Flights > Clear Log Book? Альбом полетов может записать максимально 300 полетов. Когда он заполнится, необходимо будет очистить его, чтобы новые полеты могли бы поместиться в него.

Кроме того, прибор может записать до 50 часов треков с интервалом записи в 1 секунду. Когда эта память переполнится, наиболее старые треки будут удаляться, а новые записываться поверх них.

## Display – Дисплей

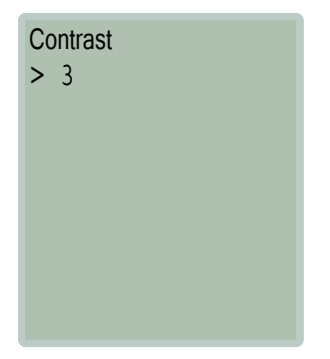

Контраст дисплея отрегулирован на заводе, однако, вы можете изменить его по своему усмотрению. Регулируется общая яркость дисплея и контраст.

## Language – Язык

- o Deutsch
- English
- o Español
- o Français
- o Italiano
- o Norsk
- $\mathbf{o}$

Здесь Вы можете выбрать язык интерфейса вашего вариометра. Если нет вашего языка или Вы нашли ошибки перевода, просим связаться с нами.

## **Info – Информация**

Чтобы войти сюда, выберите пункт Info в Главном меню и нажмите кнопку

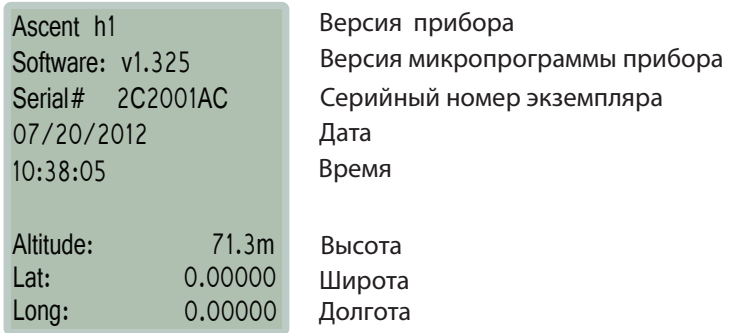

ascent<sup>\*</sup>

#### Подключение к компьютеру Windows

Пожалуйста, посетите наш сайт www.ascentvario.com, раздел Support, чтобы загрузить и установить программу "h1 Ascent Control (PC)".

Пожалуйста, убедитесь, что на вашем компьютере уже установлен Microsoft.NET 4.0 или более поздняя версия. Обычно это установленно на всех компьютерах. Если же нет, то быстрый поиск ссылки в интернете позволит Вам найти ссылку для скачивания и установки.

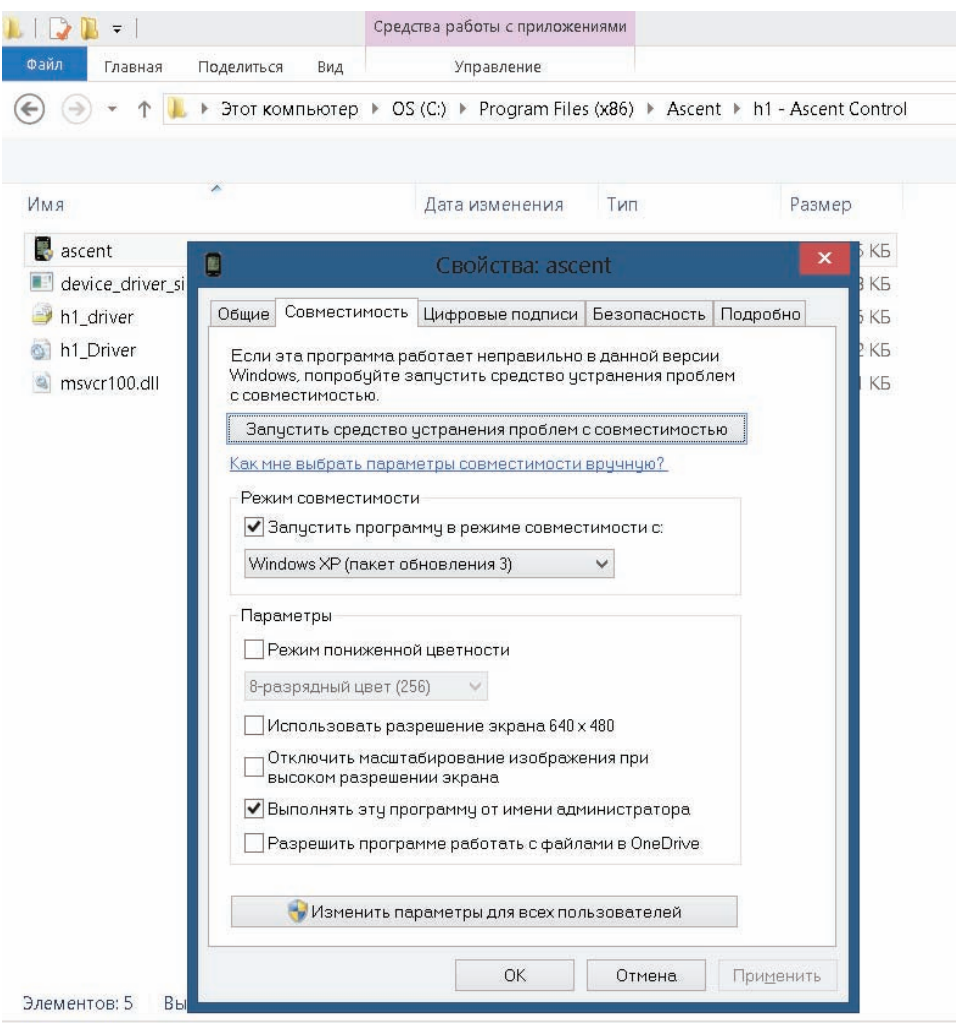

Чтобы быть уверенным в правильной работе программы, сделайте следующее. Найдите иконку программы «Ascent» (в папке C:\Program Files (x86)\Ascent\h1 - Ascent Control) и правым кликом мыши на иконке вызовите меню «Свойства». Перейдите во вкладку « Совместимость» и отметьте галку в пункте «Запустить программу в режиме совместимости с:». В списке выберите «Windows XP (пакет обновления 3)», затем отметьте галку «Выполнять эту программу от имени администратора».

Для подключения прибора к компьютеру, подключите к нему приложенный кабель разьемом MicroUSB. Другой конец кабеля подключите к USB порту вашего компьютера.

Если Вы не можете подключить прибор, вышлите, пожалуйста, нам e-mail по адресу support@ascentvario.com. Не забудьте указать версию микропрограммы вариометра и версию вашей операционной системы (например Windows XP, Windows 8 и т.д.).

## ascent\*

## Программа Ascent Control for Windows

При подключении h1 к компьютеру, программа Ascent Control автоматически определит это и покажет серийный номер прибора. Если есть соединение с Интернетом, программа сравнит версию микропрограммы прибора с последней версией на сайте. При наличии обновления, Вам будет рекомендовано скачать и установить обновление микропрограммы (прошивки). Щелкните на «About», чтобы проверить версию. Перейдите по предложенной ссылке для загрузки обновления. Затем щелкните на «File -> Upgrade Firmware» чтобы завершить обновление. Некоторые версии браузера Chrome могут сделать ссылку недоступной. При наличии каких-либо проблем, напишите нам на адрес support@ascentvario.com.

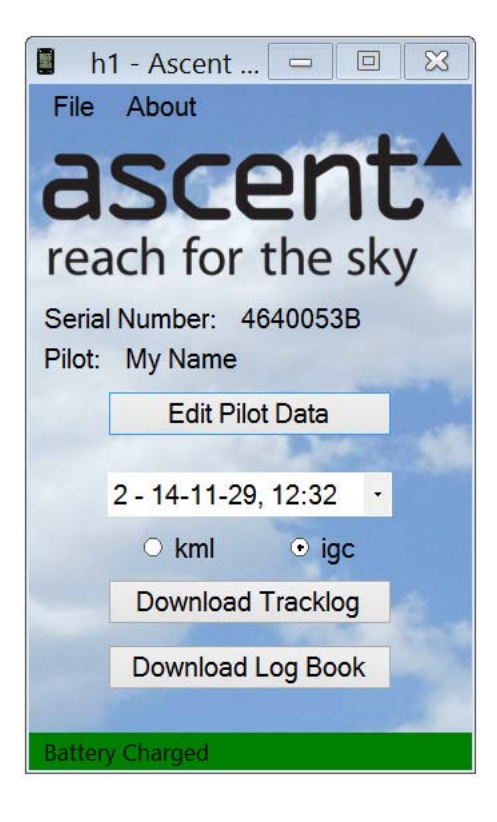

При необходимости заполните поля формы "Pilot Data" (Pilot, Glider Type, и Glider ID). Большинство организаторов соревнований требуют, чтобы эти данные заполнялись и отображались в треках IGC, записанных прибором. Эта информация наравне с полями Competition Class, Competition ID, и Site будет зашифрована прибором в заголовке треков IGC. Такой файл невозможно отредактировать без изменения поля g-record на "invalid".

Из ниспадающего списка выберите файл полета, который вы хотите загрузить. Выберите формат загружаемого файла - .igc для большинства соревнований таких как Леонардо или .kml для Google Earth. Затем щелкните "Download Tracklog"

Для того, чтобы загрузить весь альбом полетов в формате .csv (comma separated values), нажмите "Download Log Book". Этот файл может быть легко импортирован в любую другую табличную программу, такую как, например, Excel.

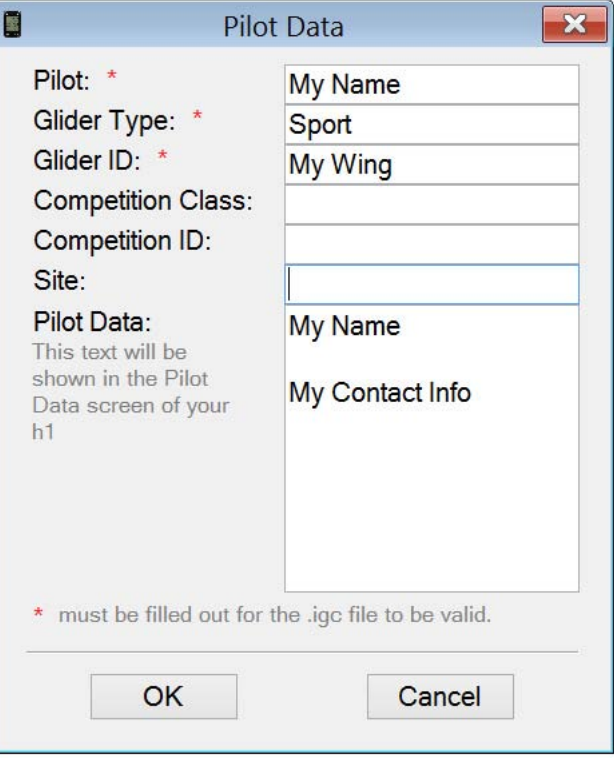

Прибор h1 совместим с другими сторонними программами, такими как GpsDump, GpsDump for Android, и ParaFlightBook. Такие программы используют драйвер Ascent Control, поэтому необходимо установить сначала нашу программу, чтобы сторонние могли воспользоваться драйверами прибора.

## **Подключение к компьютерам Apple Computer - (10.7 и новее)**

## ascent\*

Пожалуйста, зайдите в раздел Support нашего сайта www.ascentvario.com и загрузите оттуда программу "h1 Ascent Control (Mac)". Перетащите загруженный "h1 Ascent Control.dmg" в папку Applications вашего компьютера.

Когда Вы подключите прибор h1 к вашему Mac, программа Ascent Control автоматически обнаружит подключение и покажет серийный номер прибора и версию прошивки. Если есть соединение с Интернетом, программа сравнит версию микропрограммы прибора с последней версией на сайте. При наличии обновления микропрограммы, Вам будет рекомендовано скачать и установить обновление микропрограммы (прошивки).

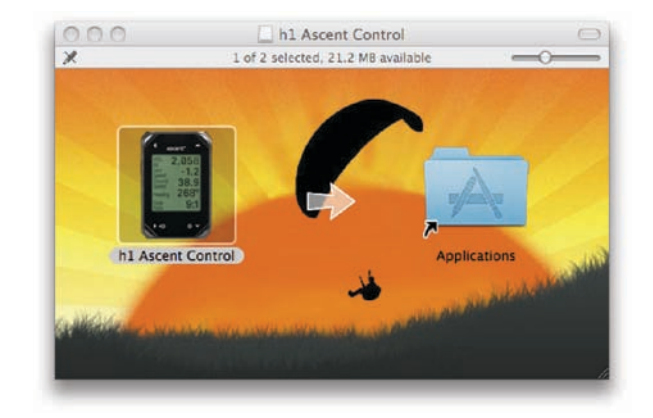

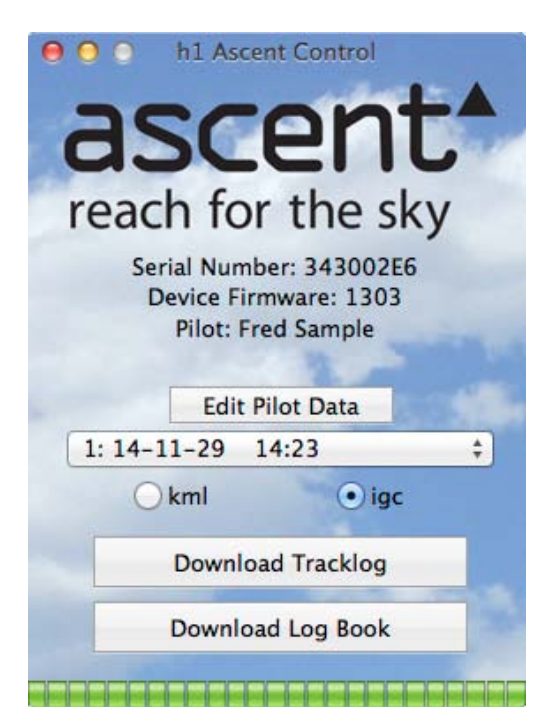

При необходимости заполните поля формы "Pilot Data" (Pilot, Glider Type, и Glider ID). Большинство организаторов соревнований требуют, чтобы эти данные заполнялись и отображались в треках IGC, записанных прибором. Эта информация наравне с полями Competition Class, Competition ID, и Site будет зашифрована прибором в заголовке треков IGC. Такой файл невозможно отредактировать без изменения поля g-record на "invalid".

Из ниспадающего списка выберите файл полета, который вы хотите загрузить. Выберите формат загружаемого файла - .igc для большинства соревнований таких как Леонардо или .kml для Google Earth. Затем щелкните "Download Tracklog"

Для того, чтобы загрузить весь альбом полетов в формате .csv (comma separated values), нажмите "Download Log Book". Этот файл может быть легко импортирован в любую другую табличную программу, такую как, например, Excel.

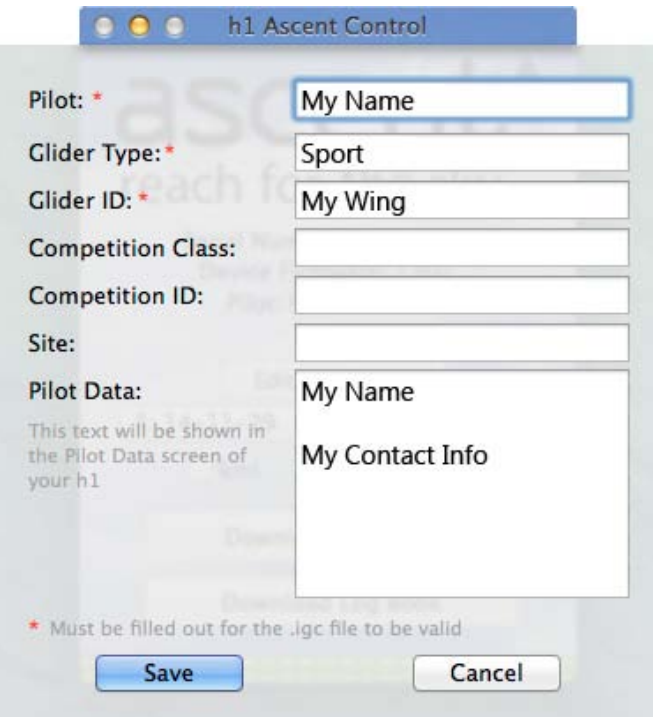

## **Обслуживание прибора**

Ваш прибор изготовлен из высококачественных материалов и не требует никакого специального обслуживания, кроме чистки. Вытирайте прибор чистой салфеткой, смоченной в слабом моющем средстве, а затем вытрите его насухо. ИЗБЕГАЙТЕ использования химических растворителей, которые могут испортить пластиковые и нейлоновые части прибора.

Не оставляйте прибор в местах, где долгое воздействие солнца, снега, дождей или мороза могут испортить прибор.

Не храните прибор в местах, где кнопки могут быть случайно нажаты на долгое время (во избежание полной разрядки батареи).

Прибор не является водозащищенным, поэтому не погружайте его в воду.

## **Спецификации**

Высотомер:

Высокоточный датчик давления (10см), температурно-компенсированный, с частотой сэмплирования 32х в секунду

GPS или ручная калибровка высоты

Абсолютная или Относительная(от старта) высота

Отображение в Метрах или Футах (с разрешением 1м или 3 фута)

GPS:

48 канальный GPS приемник

Вариометр:

Цифровой дисплей с разрешением 0,1 м/с (20фут/мин) и регулированием времени усреднения Мгновенный аудиоотклик с регулируемой громкостью Сигнал тревоги снижения с регулируемым порогом срабатывания

Температура:

Температура воздуха по Цельсию или Фаренгейту с разрешением в 1 градус

Память:

Автоматическая запись полетных данных в Альбом полетов — до 300 записей Автоматическая запись трека — до 50 часов, с интервалом в 1 сек, в формате IGC или KML

Дисплей:

Черно-белая трансфлективная графическая ЖК-матрица с разрешением 128 на 128 пикселей

Батарея: Заказная Литий-Ионная батарея емкостью 830 мАч на ячейке Sanyo

Физические параметры: Габариты - 8.3cm x 5.4cm x 1.5cm Вес - 93g

#### **Лицензионное Соглашение по Программному Обеспечению**

Используя вариометр Ascent Products, Вы соглашаетесь с положениями и условиями следующего Лицензионного Соглашения по Программному Обеспечению.

Компания Ascent Products дает вам право на ограниченную лицензию на использование включенного в прибор Программного Обеспечения в режиме обычного использования прибора. Название, Права владения и Права на интеллектуальную собственность на Программное Обеспечение остаются во владении компании Ascent Products.

Программное Обеспечение вашего прибора является собственностью компании Ascent Products и находится под защитой законов США по интеллектуальной собственности и международных Соглашений по защите прав интеллектуальной собственности. Структура, организация и код Программного Обеспечения являются важным коммерческим секретом компании Ascent Products и должны оставаться таковыми. Вы соглашаетесь НЕ декомпилировать, не использовать Обратный Инжениринг Программного Обеспечения прибора с целью использования в других целях и способах. Вы соглашаетесь НЕ экспортировать или реэкспортировать Программное Обеспечение в любую страну вопреки требованиям законов Экспортного Контроля США.

## **Ограниченная Гарантия**

Ваш вариометр Ascent Products гарантирован от дефектов в материалах и в производстве на срок ДВА года с момента приобретения. В течение этого периода Ascent Products по своему усмотрению может исправить или заменить любую отказавшую часть прибора, бывшего в обычном использовании. Такой ремонт или замена будут выполнены бесплатно для покупателя. Покупатель несет ответственность только за отправку на ремонт и текущее использование прибора.

Гарантия не покрывает случаев поломок из-за неправильного использования, аварийных случаев, попаданий жидкости, неавторизованного вмешательства, модификации и ремонта.

Для получения гарантийного обслуживания свяжитесь с Ascent Products по e-mail. Не возвращайте прибор без предварительной договоренности с Ascent Products.

## **Наши контакты**

По всем вопросам, а также для получения помощи, поддержки по вашему вариометру, пожалуйста, свяжитесь с нами:

www.ascentvario.com

support@ascentvario.com

Ascent Products 14781 Pomerado Road, Suite #210 Poway, CA 92064 USA

Пожалуйста, также «лайкните» нашу страничку (http://www.facebook.com/ascent.vario) для того, чтобы быть в курсе новостей.